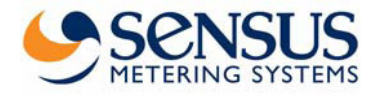

## **6.1 Benutzerebene (Beispiel) 6.2 Archivebene (Beispiel)**

Die Anzeigepositionen sind nacheinander jeweils durch einen Tastendruck erreichbar.

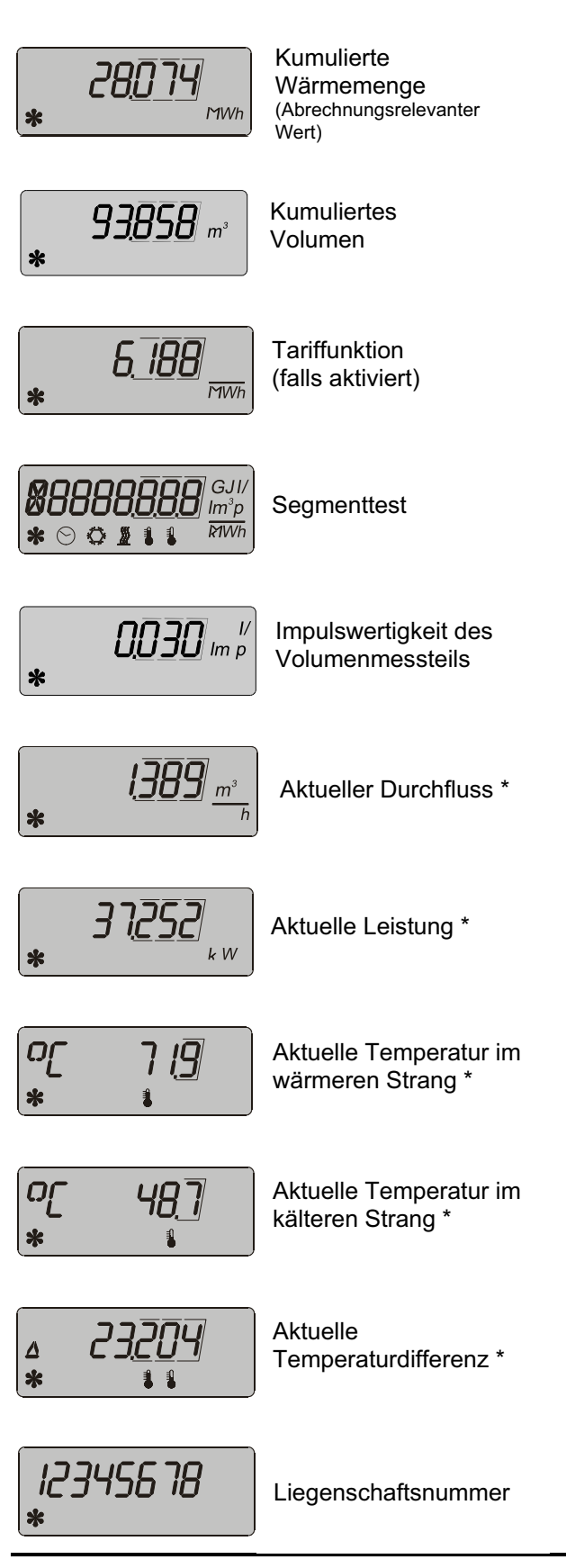

Ausgehend vom aktuellen Datum werden die Werte zum Wechsel der vergangenen 16 Monate angezeigt. Durch einen Dauerdruck auf die Taste rollieren die Monate im Abstand von einer Sekunde. Bei Erreichen des gewünschten Monats die Taste loslassen:

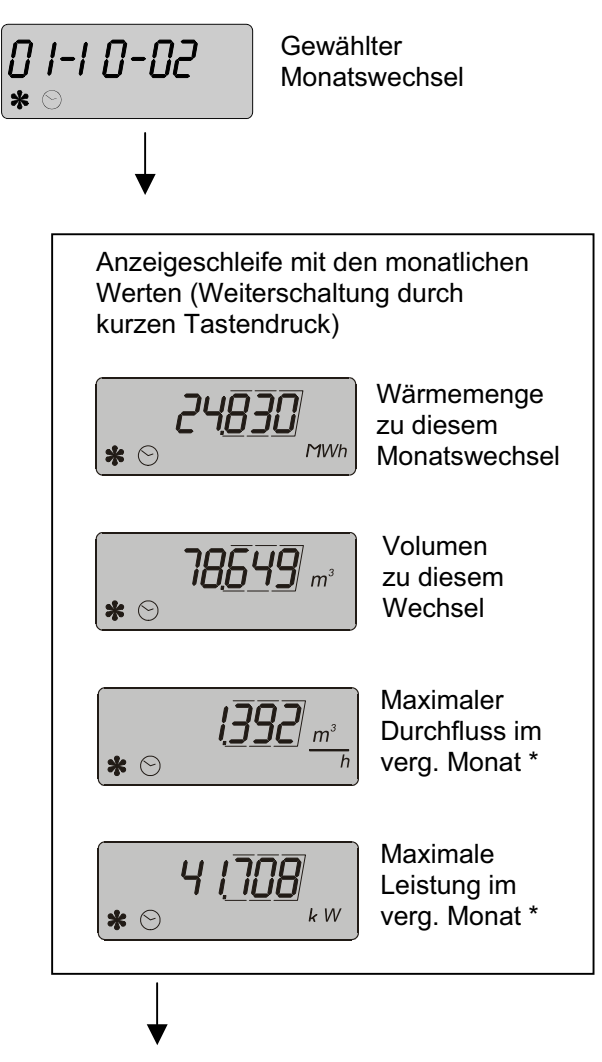

*Durch einen Dauerdruck (ca. 2 Sekunden) wird die Anzeigeschleife verlassen und es kann ein neuer Monat gewählt werden.* 

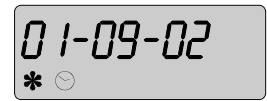

Nächster **Monatswechsel** 

usw.

Zum Verlassen der Archivebene Taste bei Anzeige eines Monatswechsels doppelklicken oder 5Minuten warten.

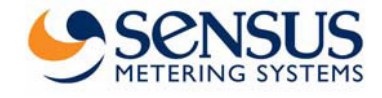

# **6.3 Serviceebene (Beispiel)**

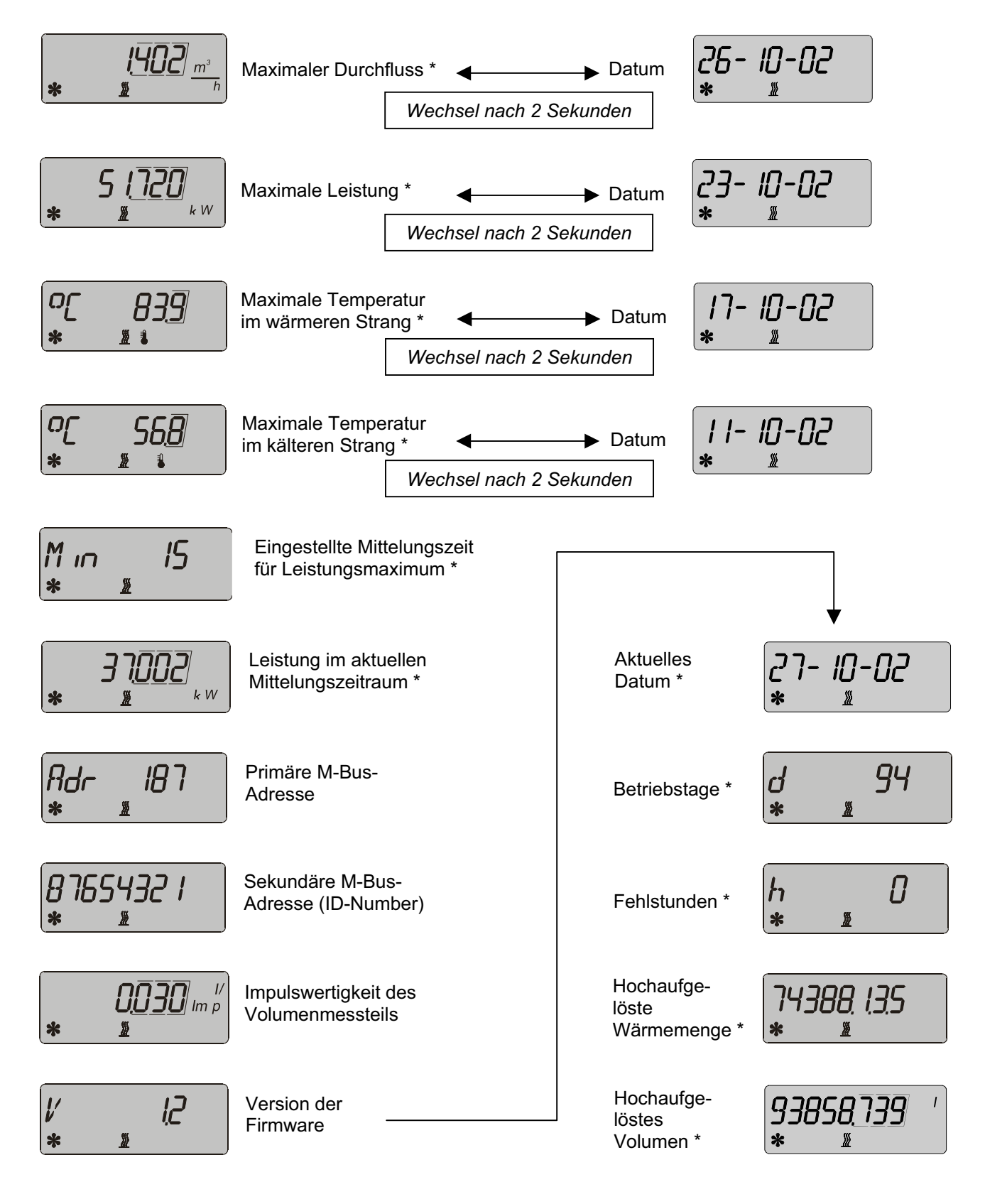

Zum Verlassen der Serviceebene Taste für ca. 3 Sekunden drücken oder 5 Minuten warten.

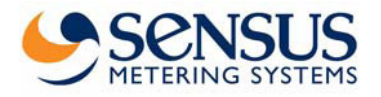

In dieser Ebene können ohne Peripheriegeräte nachfolgend genannte Positionen eingestellt werden. Hierzu den aktuellen Wert der einzustellenden Position anwählen und die Taste für ca. 2 Sekunden drücken. Daraufhin beginnt die linke Stelle der Anzeige zu blinken. Durch andauernden Tastendruck läßt sich der Wert der blinkenden Stelle verändern. Sobald der gewünschte Wert erreicht ist, Taste loslassen. Durch kurzen Tastendruck wird der eingestellte Wert bestätigt und zur nächsten Stelle der Anzeige weitergeschaltet. Hier wird wie bei der vorhergehenden Stelle verfahren. Nach Einstellung der letzten Stelle wird die Anzeige verlassen und die nächste Position erscheint. Zum Verlassen der Parametrierebene Taste für ca. 5 Sekunden drücken oder 5 Minuten warten.

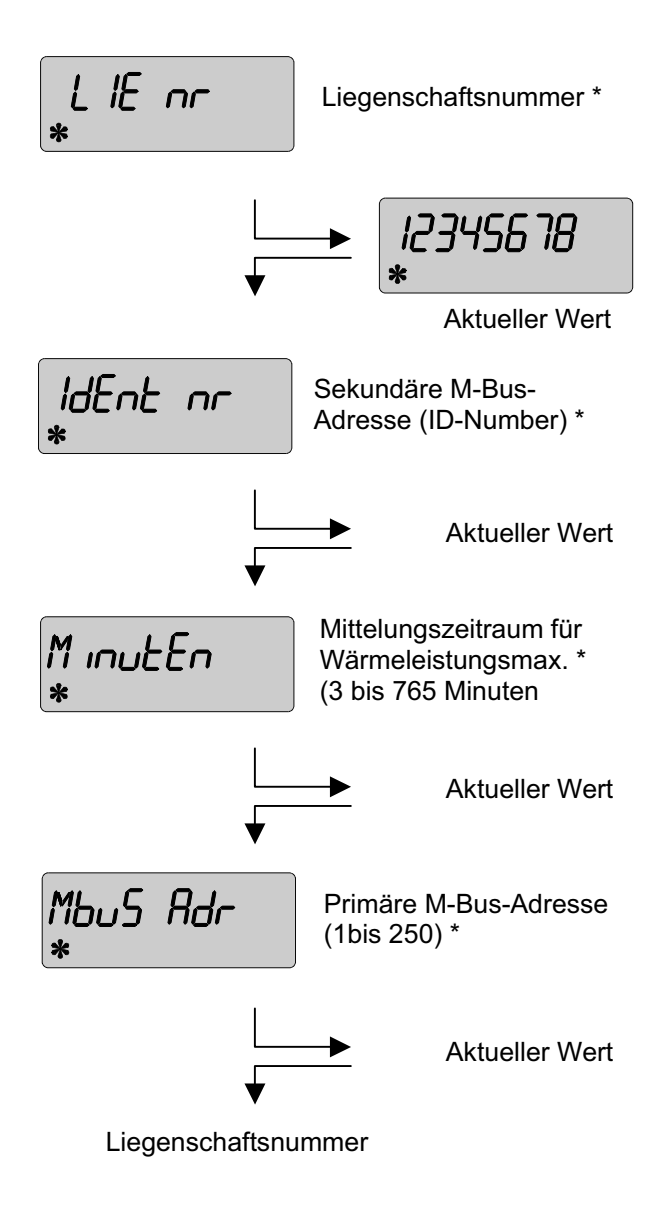

# **6.4 Parametrierebene 7. Funktionskontrolle, Plombierung**

Nach Öffnen der Absperrorgane die Installation auf Dichtigkeit prüfen.

Zu Kontrollzwecken können die aktuellen Werte von Durchfluss, Leistung sowie Vor- und Rücklauftemperatur im Display gemäß Kapitel 4 abgerufen werden.

Um den Zähler vor Manipulation zu schützen, muß er an folgenden Stellen mit den beiliegenden Selflock-Plomben plombiert werden:

- . . Verschraubung des Volumenmessteils
- ! Einbaustelle des separat eingebauten Temperaturfühlers (siehe auch Kapitel 3.1)

## **8. Eventuelle Fehlersituationen**

PolluCom E ist mit einer automatischen Selbstüberwachungsfunktion ausgestattet. Im Fehlerfalle erscheint auf der Anzeige eine dreistellige Fehlercodierung der Form **"Err XYZ"**. Für die Decodierung gilt folgende Zuordnung:

- **X:** Überwachung der Temperaturfühler
- **Y:** Überwachung des Rechenwerks
- **Z:** Fehlerstatistik

### Auszug:

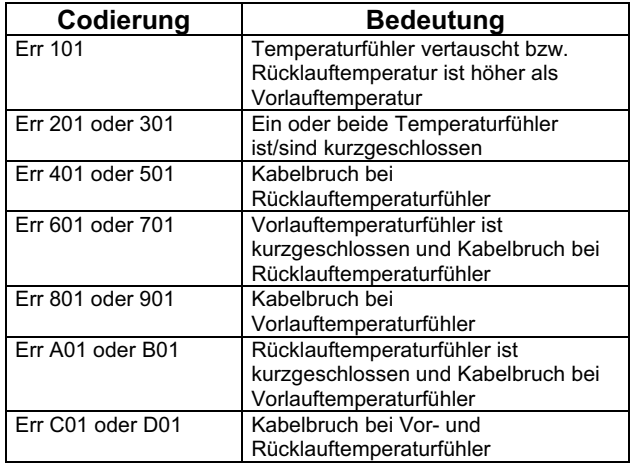